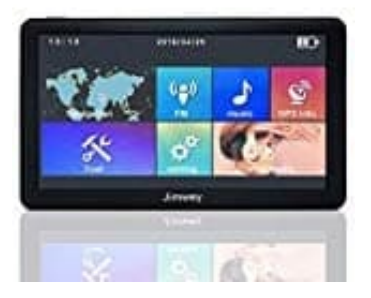

## **Jimwey Navigationsgerät (7 Zoll)**

## **Geschwindigkeitswarnung einstellen**

Zuerst schaltest du das Navi ein.

Wenn es nicht auf die Einstellungen reagiert, bringe es an einen Ort, wo es genügend Satelliten finden kann.

- 1. Gehe ins Hauptmenü und klicke dort auf den Menüpunkt **Navigation**.
- 2. Klicke jetzt auf die **Einstellungen** (Schraubenschlüssel Symbol).
- 3. Nun musst du auf **Audio und Warnungen** klicken und mit der Pfeil-nach-unten-Taste auf die dritte Seite gehen.
- 4. Hier findest du jetzt die Menüpunkt **Geschwind.Warnungen Konfig**. Diesen klickst du an und konfigurierst ihn nach deinen Wünschen.
- 5. Unter **Warnpunkteinstellungen** und **Warnung bei Warnschilder** können weitere Einstellungen vorgenommen werden, z. B. Warnung bei Kurven etc. Klicke jetzt auf die **Einstellungen** (Schraubenschlüssel Symbol).<br>Nun musst du auf **Audio und Warnungen** klicken und mit der Pfeil-nach-unten-Taste au<br>gehen.<br>Hier findest du jetzt die Menüpunkt **Geschwind.Warnungen Konfig.**